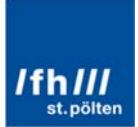

# Master Digital Healthcare Students Showreel Benutzerhandbuch

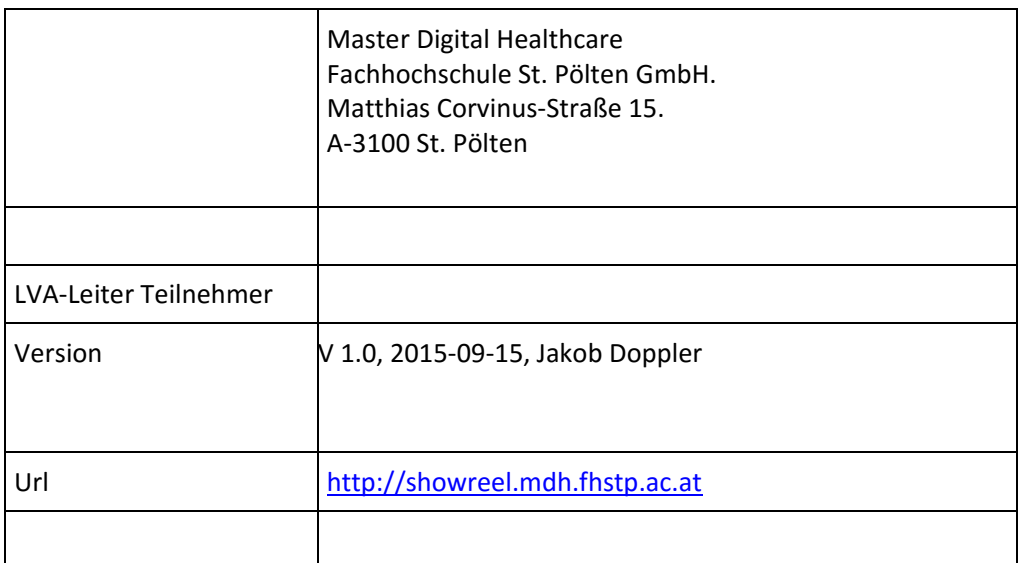

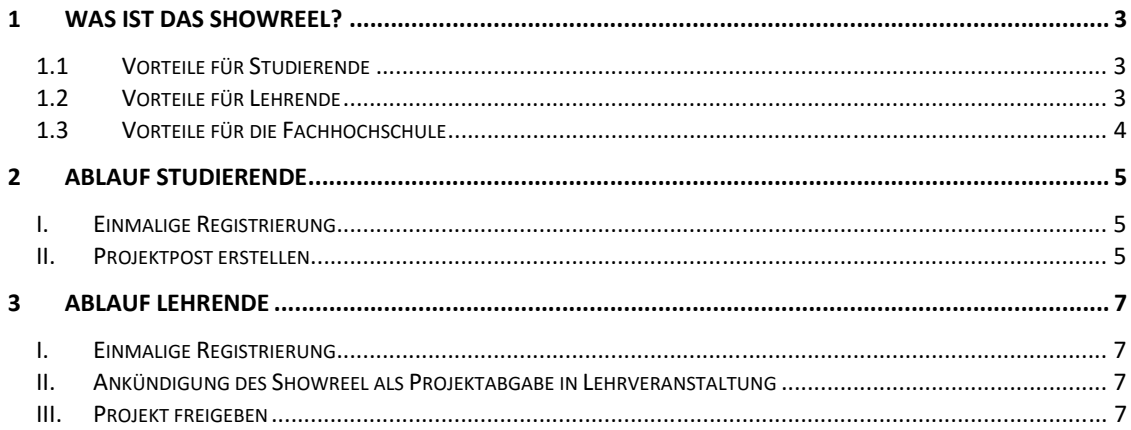

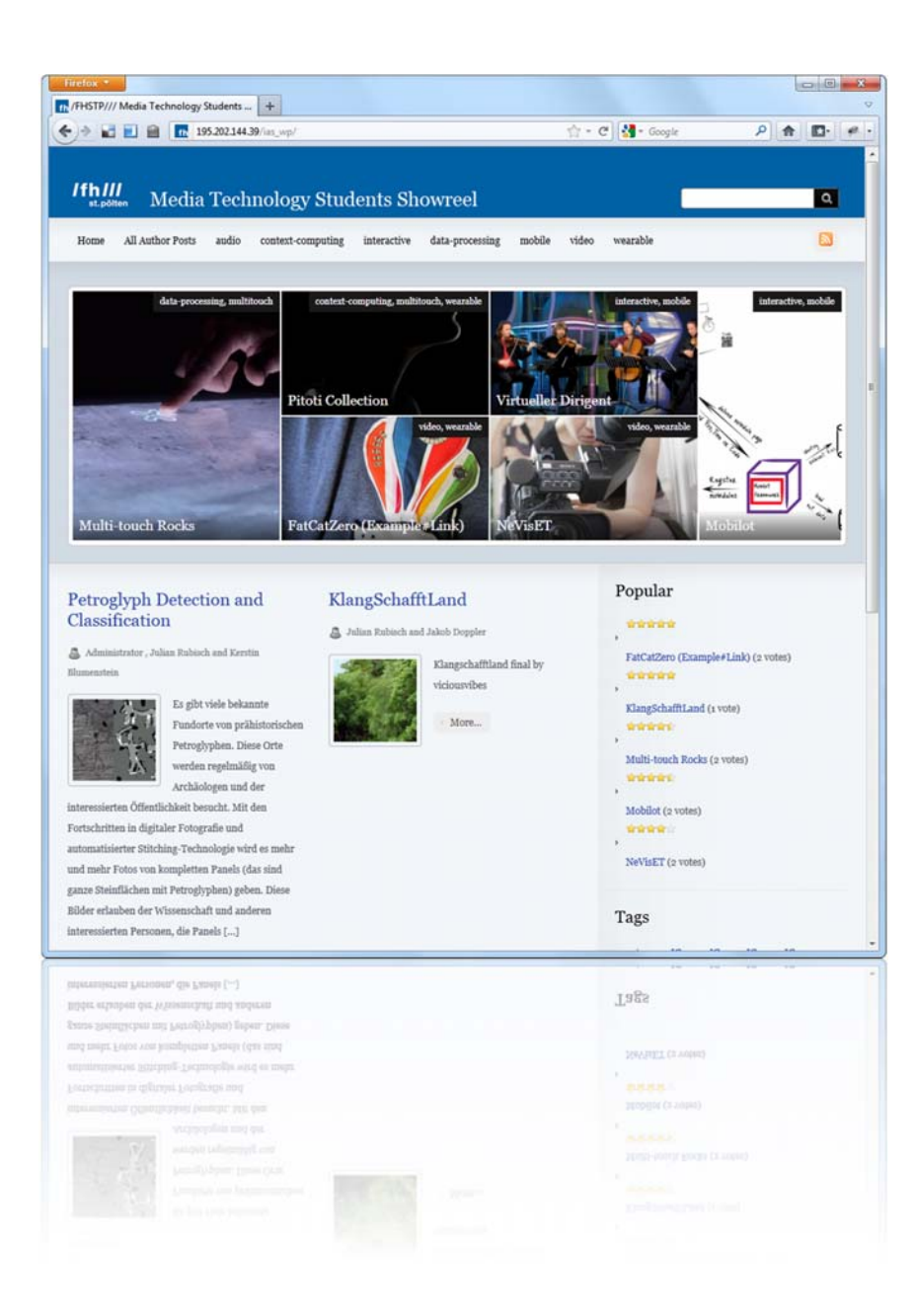

Bei Fragen bitte an die Showreel Administrator wenden:

Jakob Doppler Jakob.doppler@fhstp.ac.at Zimmer 3.25

# **1 Was ist das Showreel?**

"Ziel des Showreel ist es die **Sichtbarkeit und Archivierung** von ansprechenden, größeren Projekten aus dem Studiengang Digital Healthcare durch eine einfachst zu handhabende englische Webplattform zu erhöhen<sup>"</sup>

### **Was kann das Showreel?**

- Ansprechende Webpräsentation von Studentenarbeiten durch beschlagwortete Sammlung von Newsartikeln (Text, Bild, extern Video/Audio) über Studentenprojekte
- Zugriff und Recherche ähnlich einem News‐Archiv

### **Was kann das Showreel NICHT**

- Keine Projektabgabe (vllt. Audio/Video über Drittmedien) aber Teil der Projekt‐ Dokumentation
- Keine Kleinaufgaben (Hausübungen, Kurzprojekten ohne Team) sondern Projekte
- Keine aufwändige Bedienung von Studierenden/Lehrenden

## **1.1 Vorteile für Studierende**

Studenten haben einen zentralen Anlaufpunkt um ihre Projekte und die beteiligten Teammitglieder über die Dauer des Studiums nachverfolgen zu können. Die Plattform beinhaltet dazu:

- **Anmeldung mit bestehenden FH Logins**
- **Eine Auflistung aller Autoren und ihrer Projekte**
- **Einfachste Einbindung /Präsentation von Medien** (Video: Youtube, Vimeo, Audio: Soundcloud, etc…)
- **RSS Feed mit Bild,Text zu jedem Projekt**, der auch auf die eigene Homepage eingebunden werden kann (in der Ausbaustufe. Jeder Autor, jede Kategorie (e.g. audio, interactive, etc) und alle Tags (Jahrgang, Lehrveranstaltung) können per RSS Feed ausgelesen und dargestellt werden. Dazu muss lediglich ein /feed hinten angehängt werden. e.g.

**http://showreel.mdh.fhstp.ac.at/category/human-computerinteraction/feed/**

### **1.2 Vorteile für Lehrende**

Lehrende haben eine Archiv zu Projekten und Teilnehmern über die Semestergrenzen hinaus und können über vorgegebenen und eigens definierten Schlagwörtern (wearable, context computing, video, audio) einfache Search & Retrieval Funktionen nutzen. Die Fragestellungen dabei könnten lauten:

- Welche Vorzeigeprojekte wurden in der Lehrveranstaltung XY vom Bachelor Jahrgang 11 realisiert?
- Welche Wearables Projekte wurden bisher an der FH realisiert? Welche Projektbetreuer waren alle dabei beteiligt?

### **1.3 Vorteile für die Fachhochschule**

Für die Aussenrepräsentation können über die Schlagwörter gezielt Informationen zu Themen (wearable, context computing, video, audio) per Link an Projektpartner, Interessierte SchülerInnen, Partneruniversitäten etc... weitergegeben werden Zusätzlich bietet die Plattform:

- Einfachste Einbindung /Präsentation von von Medien (Video: Youtube, Vimeo, Audio: Soundcloud, etc…)
- **•** Suchfunktione
- **Marketingrelevanz** für diverse Veranstaltungen (Sehr hohe Ähnlichkeit zur Projektvernissage ‐ Inhalte könnten in Beide Systeme einfließen)
- Abbildung folgender Struktur ist in der Datenbank des CMS wäre auch für andere FH Services nutzbar...

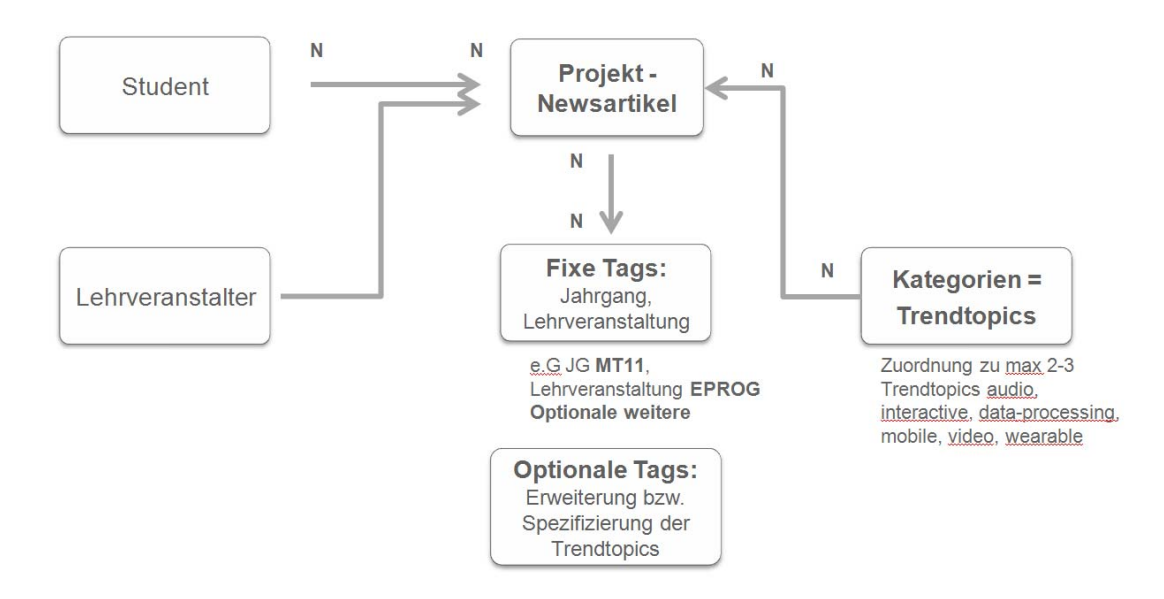

# **2 Ablauf Studierende**

### **I. Einmalige Registrierung**

Jedes Teammitglied muss sich einmalig im Backend des Systems mit den vourses > by Students > eigenen FH Anmeldedaten anmelden (nicht registrieren). Damit wird

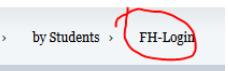

der User im System übernommen und die Person kann auch als Co-Autor im Projekt genannt werden! Anmeldung über FH‐Login auf http://showreel.mdh.fhstp.ac.at

#### **II. Projektpost erstellen**

Für die Erstellung eines Projektposts bitte GENAU an folgende Schritten folgen. Der Aufwand ist mit 150 Wörter Text ENGLISCH und einem Bild minimal!

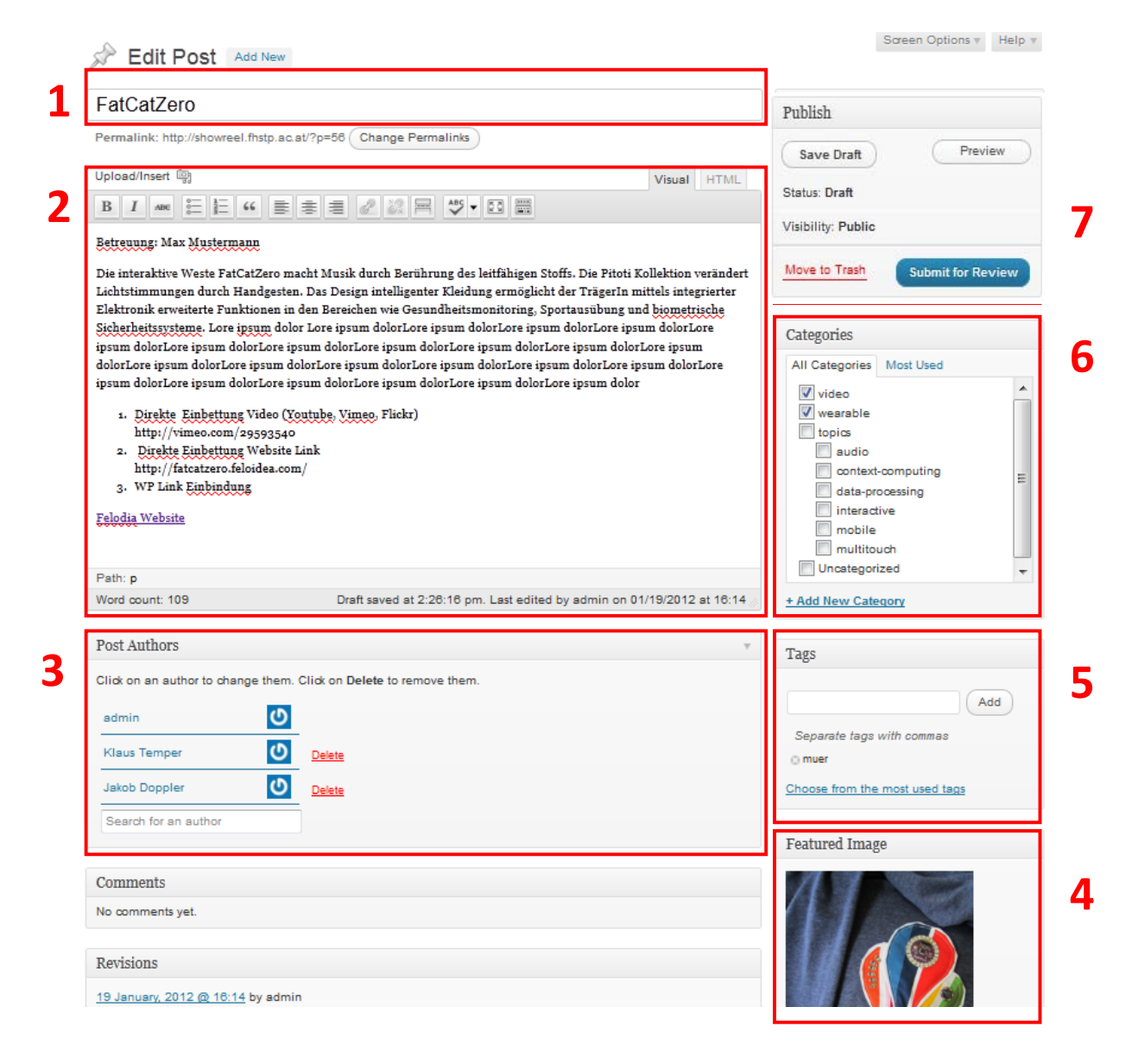

- 1. **Projekttitel** eingeben
- 2. **(a) Projekttext** (min. 150 Wörter, ENGLISCH) und optional **Medien, Links** und **(b) Coach & FH Verweis** eingeben
	- a. Direkte Einbettung von Videos/Audios (Youtube, Vimeo, Flickr, Soundcloud, etc. ) Dazu einfach den Link in das Post kopieren (e.g. http://vimeo.com/29593540) und am Ende <Enter> klicken. Dann erscheint das Video als Embed
	- b. **Coach & FH Verweis** über das Kürzel am Ende des Posts angeben.

A project at the St. Pölten University of Applied Sciences Master Program Digitale Healthcare Project Coach: Helmut Ritschl

- 3. **Projektteammitglieder** eingeben (Achtung vorher einmalig angemeldete BenutzerInnen können ausgewählt werden).
- 4. **Ein Featured Image hochladen und setzen**
- **5. Fixe und Optionale Tags vergeben** 
	- a. Fix: Lehrveranstaltungsname in Großbuchstaben: WBDT1 (wird auch vom LV Leiter vor dem Eintrag bekannt gegeben)
	- b. Fix: Jahrgang in Großbuchstaben: MDH14
	- c. Fix: sollte es sich um das große DHC Semesterprojekt in Semester 1,2,3 handeln bitte zusätzlich hinzufügen: **project**
	- d. Optional: beliebige weitere Tags die das Projekt beschreiben
- 6. **Trendtopic Kategorien angeben**: minimal eines, max 2‐3 der vordefinierten Trendtopics angeben (HCI, health‐tech‐assessment, health‐tech‐evaluation, mobile, web, sensor, video)
- 7. **Submit for Review**: Damit ist das Post für die Freigabe durch den Lehrveranstalter abgegeben. Der Post ist damit noch nicht auf der Website freigeschalten. Das kann nach einer kurzen Überprüfung der jeweilige Lehrveranstalter im Rahmen der Abgabe machen.

# **3 Ablauf Lehrende**

# **I. Einmalige Registrierung**

- 1. Einmalig Anmeldung im Backend des Systems mit **bestehendem FH‐Login**. Damit wird der User im System als Contributor registriert. (Siehe FH‐Login unter http://showreel.mdh.fhstp.ac.at)
- 2. Damit der User auch als Editor fungieren kann, muss ein Email mit Bitte um **Freischaltung an den Showreel Administrator** (derzeit Jakob Doppler) gesendet werden mit Name der teilnehmenden Lehrveranstaltung, die von ihm Angelegt werden soll.
- 3. Mit dem **Bestätigungsemail des Showreel Administrators** wurde der Status des Wordpress Users von Contributor (= Student) auf Editor (= Lehrbeauftragter) geändert.

### **II. Ankündigung des Showreel als Projektabgabe in Lehrveranstaltung**

*Achtung: Es kommen nur Projekte (> 30‐40h Aufwand) bestenfalls mit mehreren Team‐ mitgliedern für das Showreel in Frage. Keine Hausübungen und keine Kleinprojekte mit wenig Output.* 

*Achtung: Das Showreel kann Teil der Projektabgabe sein. Es ersetzt aber nicht die Abgabe von sonstigen Materialien per Email, Wiki, Ecampus etc…!!!* 

*Achtung: Die verlinkten Medieninhalte sollen vom Lehrveranstalter auf Urheberrechtsver‐ letzungen untersucht und ggf. entfernt werden.* 

- 1. Link zu Showreel + Anleitung bekanntgeben
- 2. Verpflichtende Abgabe am Showreel als Teil der Projektabgabe bekanntgeben

### **III. Projekt freigeben**

- 1. Bei der **Projektabgabe‐Besprechung** muss das Projekt angelegt sein. Die Abgabebedingung ist damit erfüllt. Die Freigabe erfolgt, wenn die Qualität entsprechend den Vorgaben der Lehrveranstaltung *ausreichend* ist.
- 2. Bitte die **Eingaben der Studierenden** ( siehe Ablauf Studierende) auf ihre Vollständigkeit prüfen.
- 3. **Projekt suchen:** Filtern der Posts nach Pending (1) oder nach Lehrveranstaltungsnamen (2)

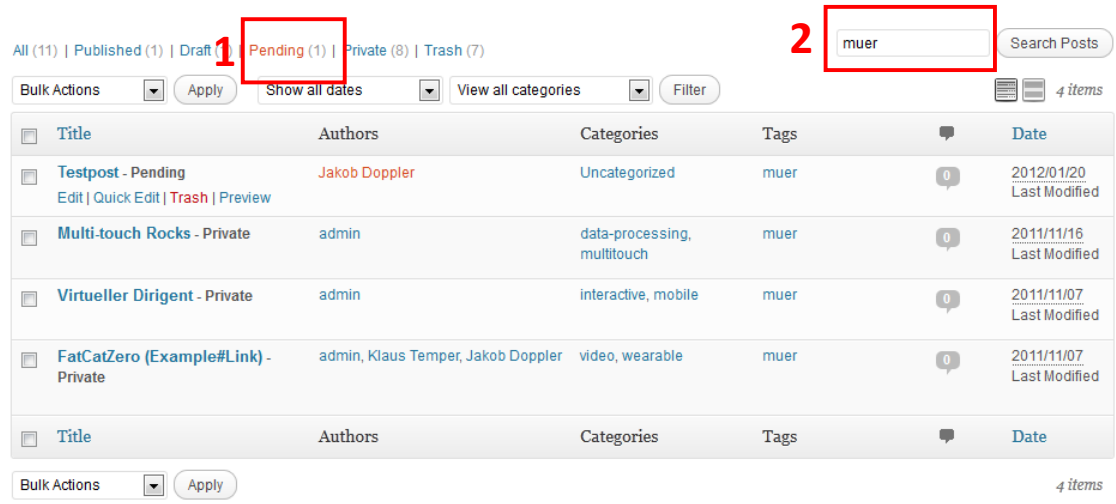

4. **Projekt** aufmachen und **freigeben**

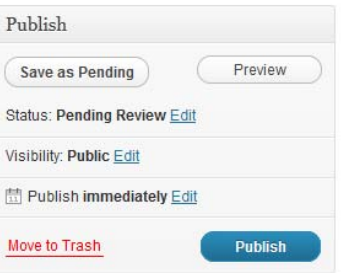